# SOP 常见问题汇总

### 目录

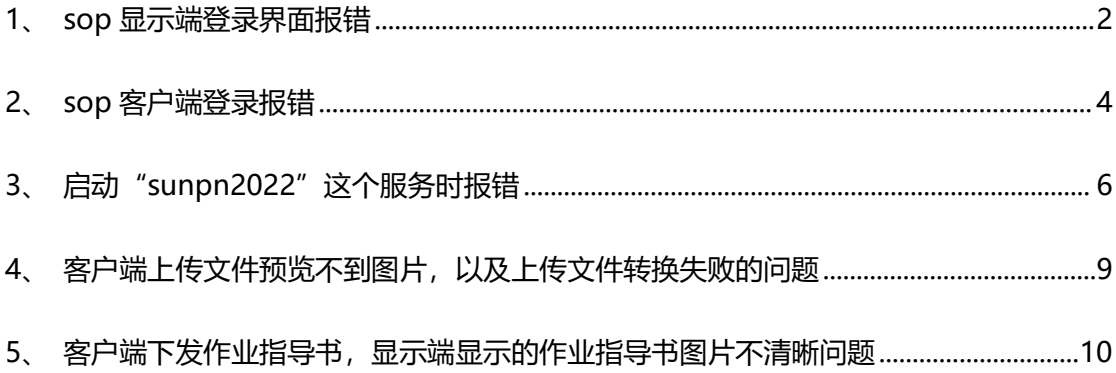

## <span id="page-1-0"></span>**1**、**sop** 显示端登录界面报错如下图:

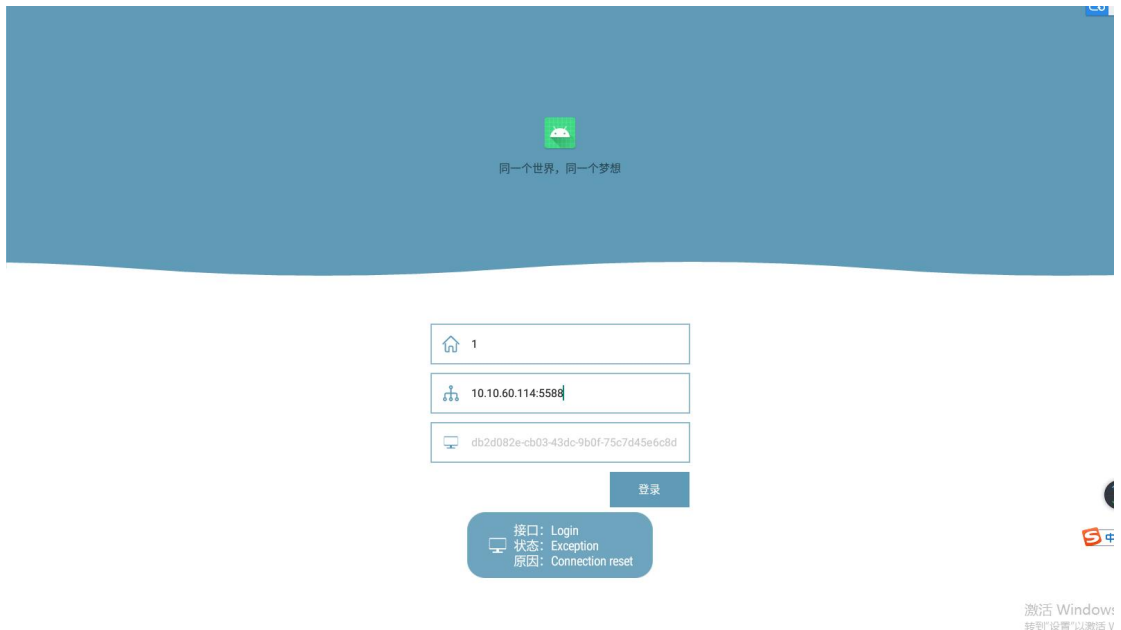

#### 报错原因:

1) sop 设备局域网和服务器电脑不通讯;

解决问题: 把 sop 设备的网络设置和服务器电脑一个局域网(在服务器 ping 一下 sop 设 备 ip 看看是否网络是通讯的)

- 2)登录界面 ip 地址和站点编码输入错误; 解决问题: 更正输入的 IP 地址和站点编码
- 3)服务器电脑 sunpn2022 这个 windows 服务没有启动; 解决问题: 计算机管理服务里面启动"sunpn2022"这个服务

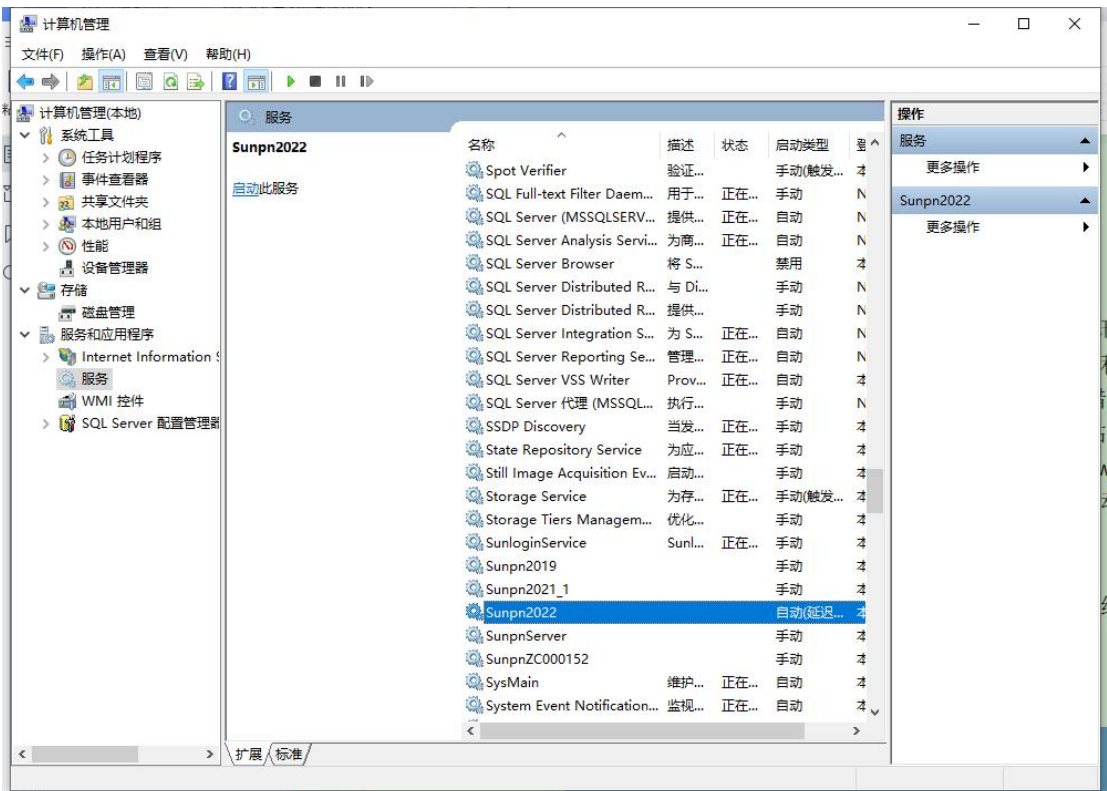

4)网线没有接上

解决问题:检查网线是否插上,网线是否通(在服务器 ping 一下 sop 设备 ip 看看是否网 络是通讯的)

5)服务器电脑 ip 地址更改; 解决问题: 查询电脑 ip 地址是否变了, 变了就重新更正固定 ip 地址

### <span id="page-3-0"></span>**2**、**sop** 客户端登录报错如下图:

#### 报错原因:

1) 服务器电脑 sunpn2022 这个 windows 服务没有启动; 解决问题: 启动电脑计算机管理"sunpn2022"这个服务

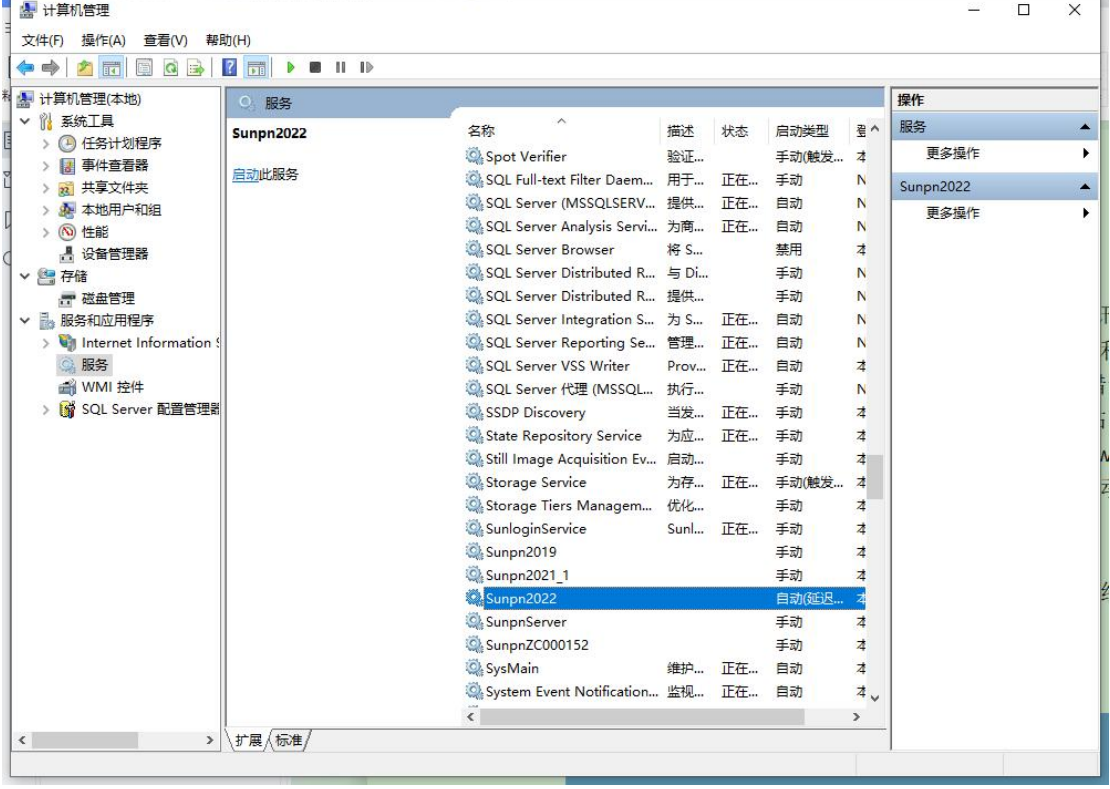

2)服务器电脑 ip 地址更改;

解决问题:检查服务器电脑 IP 地址, 如果不对修改为正确的电脑 ip, 然后打开电脑桌面 服务端获取一下 ip, 在启动计算机管理"sunpn2022"这个服务

3)登录界面服务器设置输入正确的电脑 ip

解决问题:点击登录界面服务器设置,看看输入的 ip 是否和服务一致。如果不对就改正 过来。

4)没有连接局域网络

解决问题:检查服务器电脑的网络是否正常连接

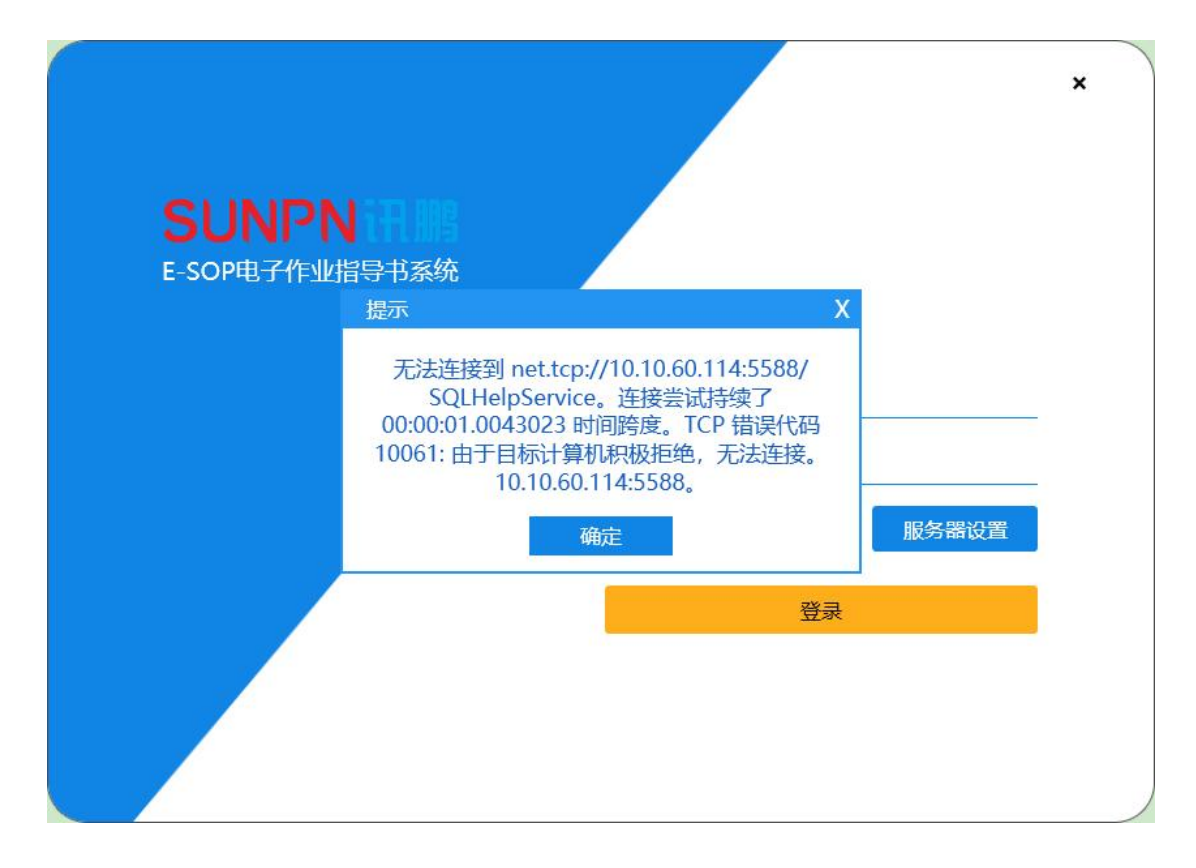

数据库服务关闭,没有启动。

1)服务器电脑经常关机导致服务器电脑数据库服务器没有启动 解决问题:计算机管理启动这个服务如下图:

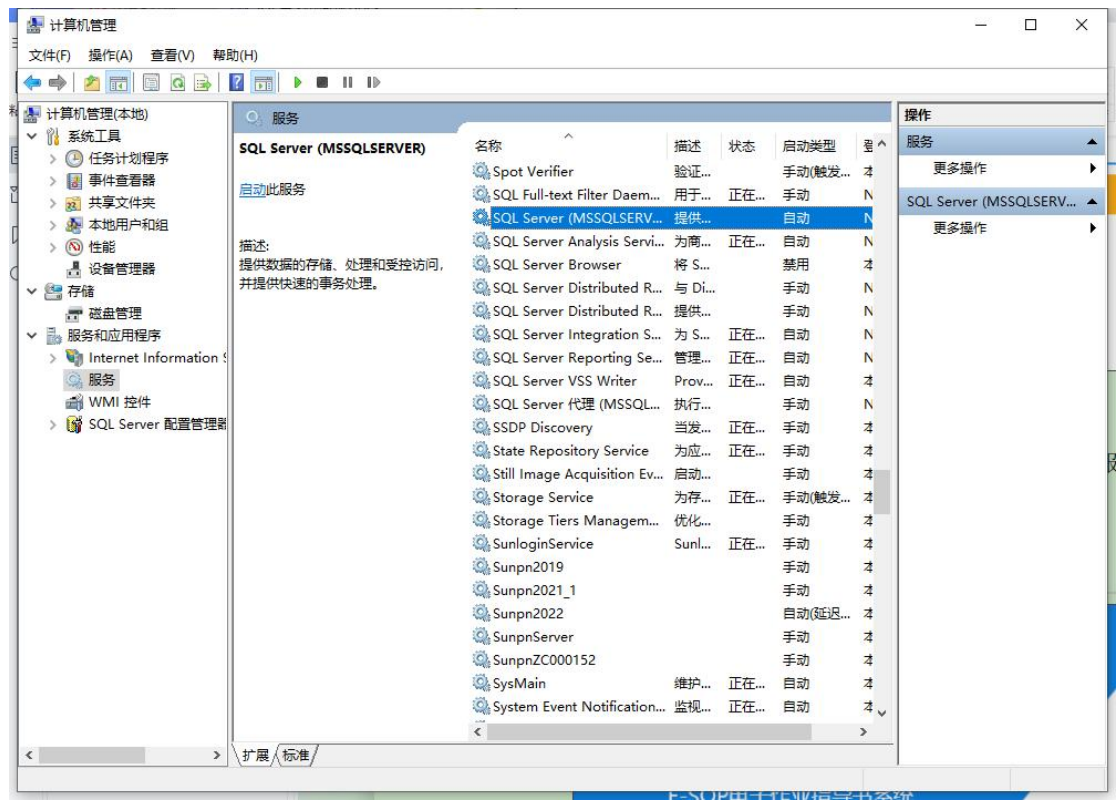

#### 2)软件端口设置一样导致冲突

解决问题: 排查一下客户端和 sop 显示端的端口是不是一样的。如果是一样才行修 改另外一个端口,比如客户端是 5588,那显示端那边输入不能填 5588,就会出现以下 的报错;

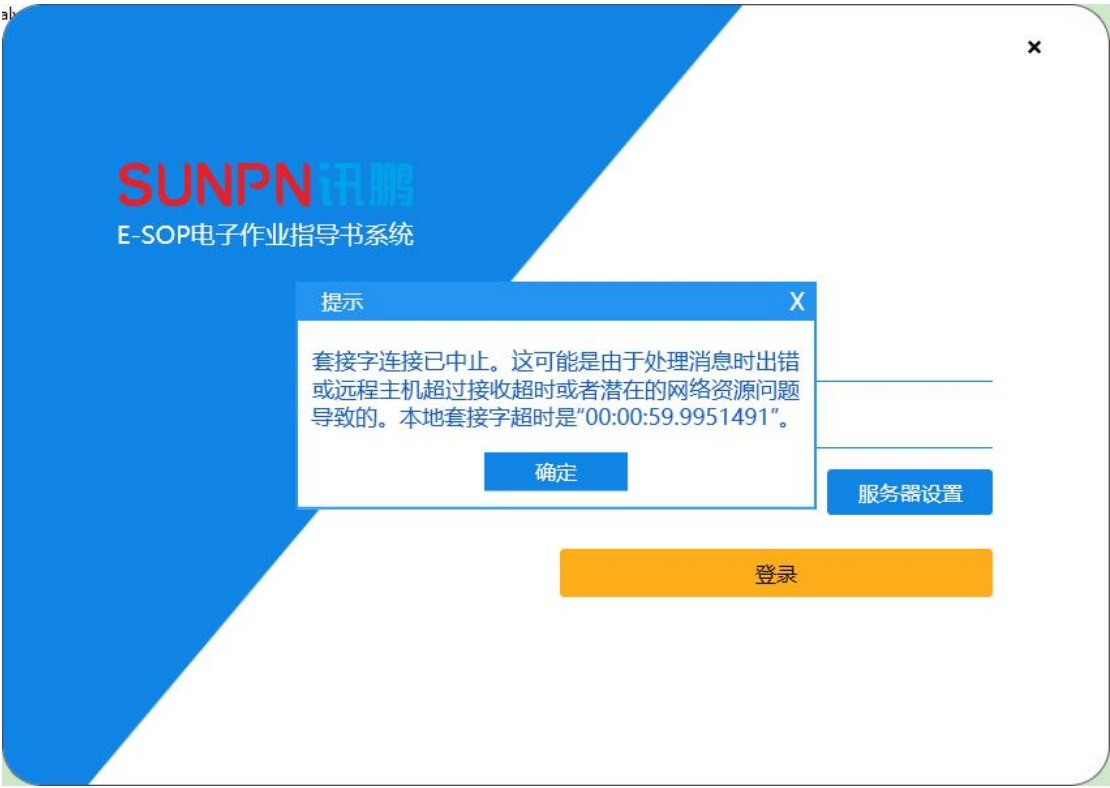

## <span id="page-5-0"></span>**3**、启动"**sunpn2022**"这个服务时报错如下图:

1)服务器电脑上面的数据库服务没有启动导致

解决问题: 计算机管理找到"SQLsever msssqlsever"这个服务右键启动, 然后再去找 到"sunpn2022"这个服务启动就可以解决该问题

2) 服务器电脑关机之后电脑没有固定 ip, 自动获取的方式导致服务器连接了另外一个 ip 解决问题: 固定服务器电脑局域网 ip, 设置成手动设置 ip

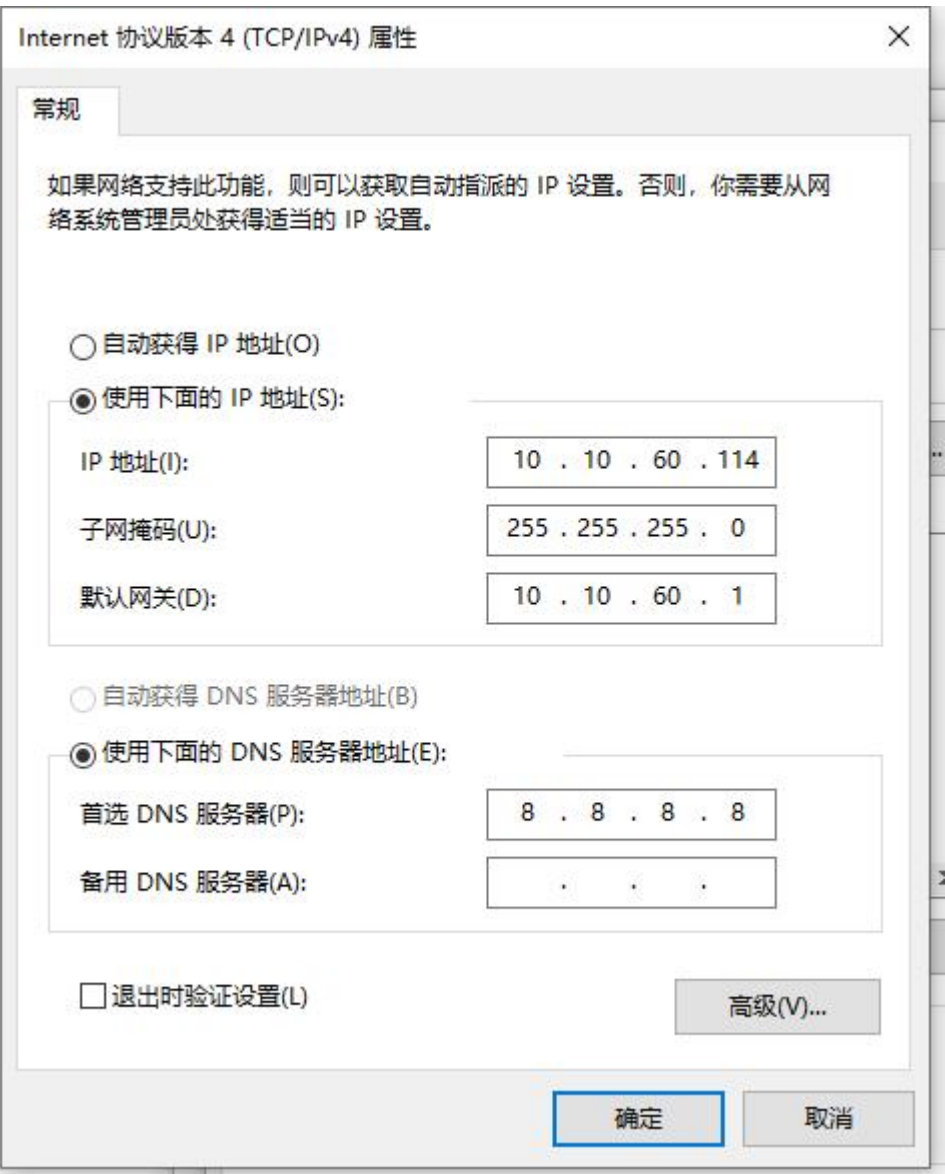

3) IISweb 发布服务 ip 变动和服务电脑 ip 不一致 解决问题: 如下图所示:

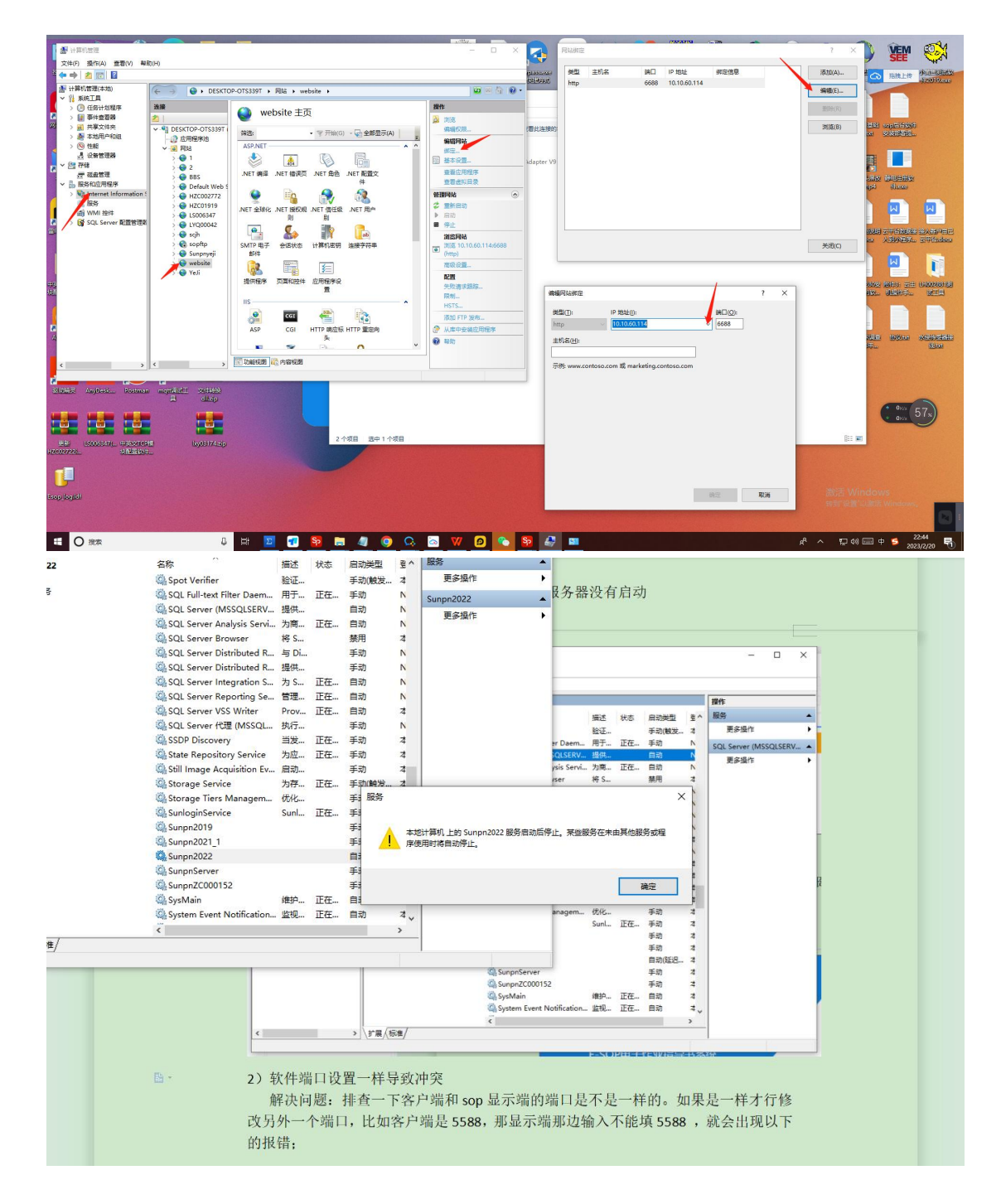

# <span id="page-8-0"></span>**4**、客户端上传文件预览不到图片,以及上传文件转换失败 的问题

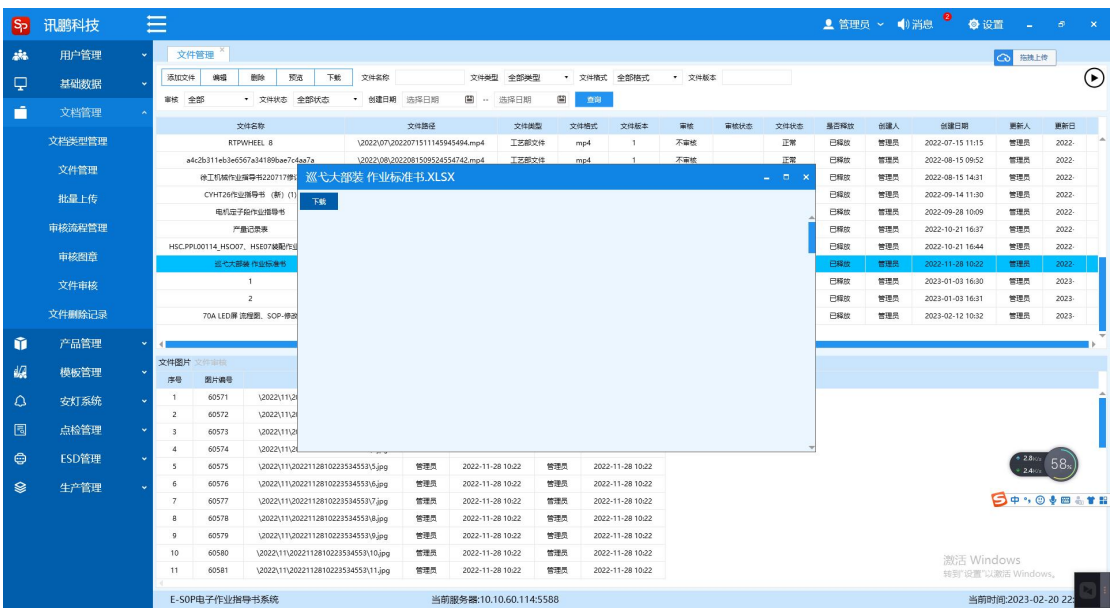

1)客户端文件状态已释放图片无法预览的问题;

解决问题: iisweb 发布服务的 ip 地址和服务器电脑不一致需要修改, 解决如下图

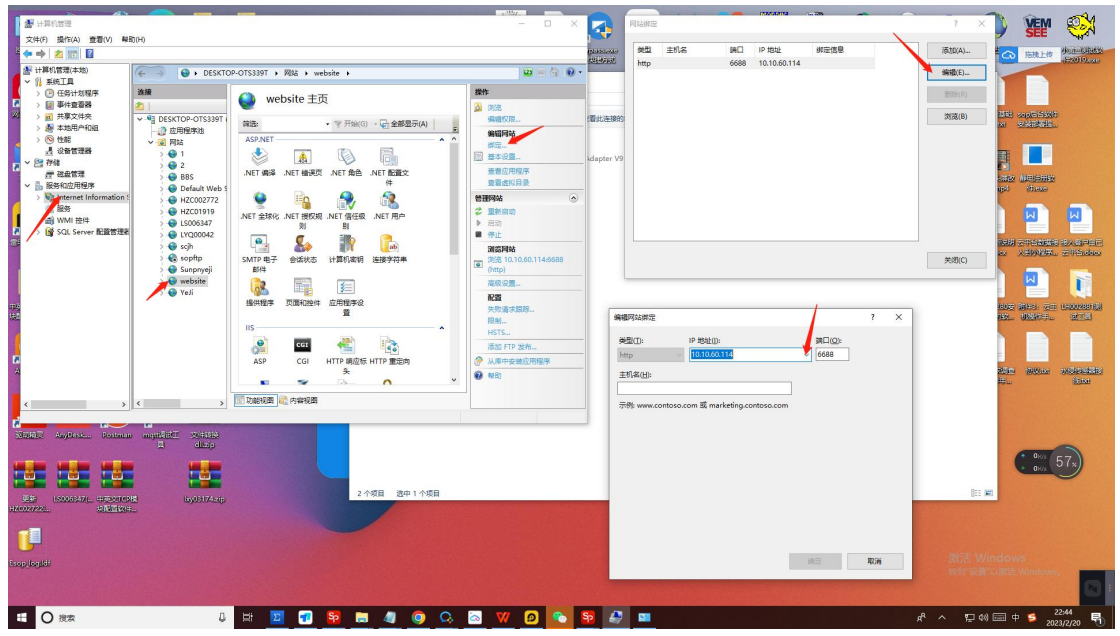

解决问题 2: 服务端文件夹 xml 文件里面路径错误, 找到服务的文件夹把"sunpn.xml 文档 iis 路径改回来即可。"(修改了 ip 可能没有改回来)如下图:

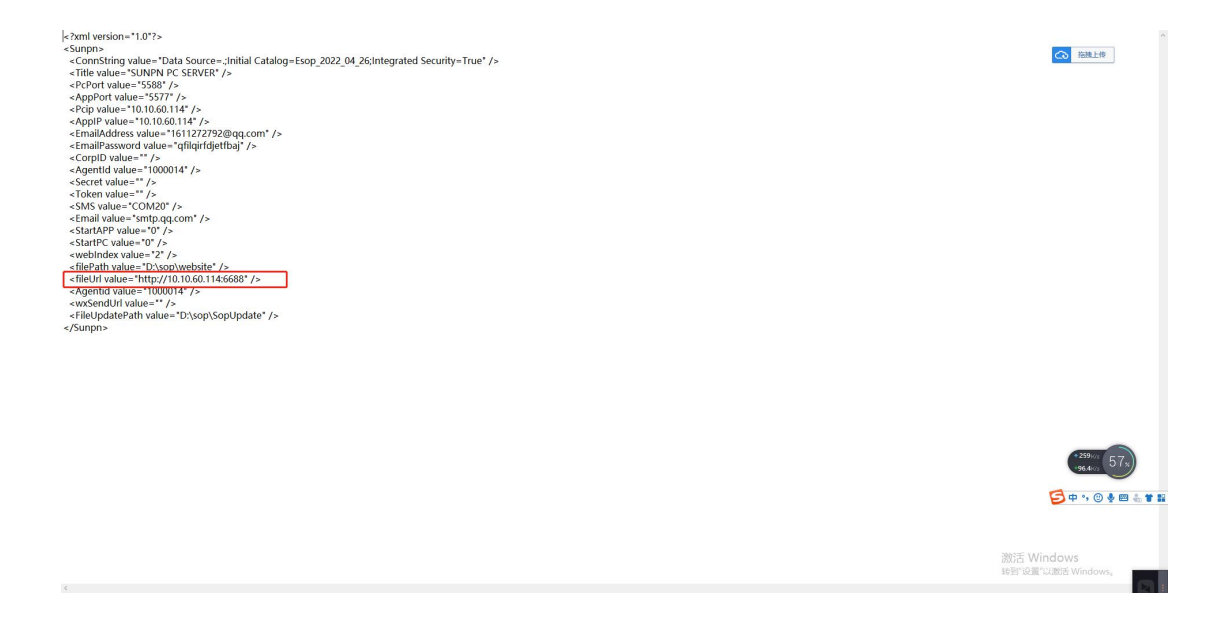

2)客户端上传文件转换失败的问题;

解决问题: 第一点看看文件是否是保护文档状态, 如果有请去掉保护状态

第二点,客户公司文件是否存在有加密,加密了的文件上传会出现"文件 转换失败"

第三点就是文件本身存在的问题,用电脑 office 或者 wps 打开文件看看能 否正常打开文件

### <span id="page-9-0"></span>**5**、客户端下发作业指导书,显示端显示的作业指导书图片

### 不清晰问题;

解决问题: 客户设置默认不勾选压缩, 分辨率按照标准的去设置。

导致这个问题原因有很多,有客户文件的原因,有软件本来从文件转换到图 片是需要有压缩的,还有一些客户文件比较特殊,字体太小,图片太精细都是导致下发文件 不清晰的原因。

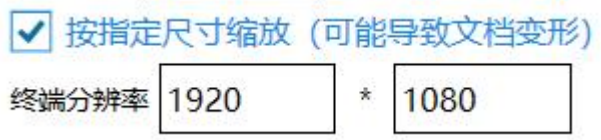